## Making a Payment

## Navigating to the Payment Fields

the Twake A Payment Dutton located in the top right-comer or your nomepage. This will bring<br>you out of Optim, and onto our website. From here, select the payment options you would like Optim does not include fields to pay for outstanding or upcoming policies. However, these payments can be made on the HMI website and can be accessed via Optim. To begin, select the "Make A Payment" button located in the top right-corner of your homepage. This will bring and input your information.

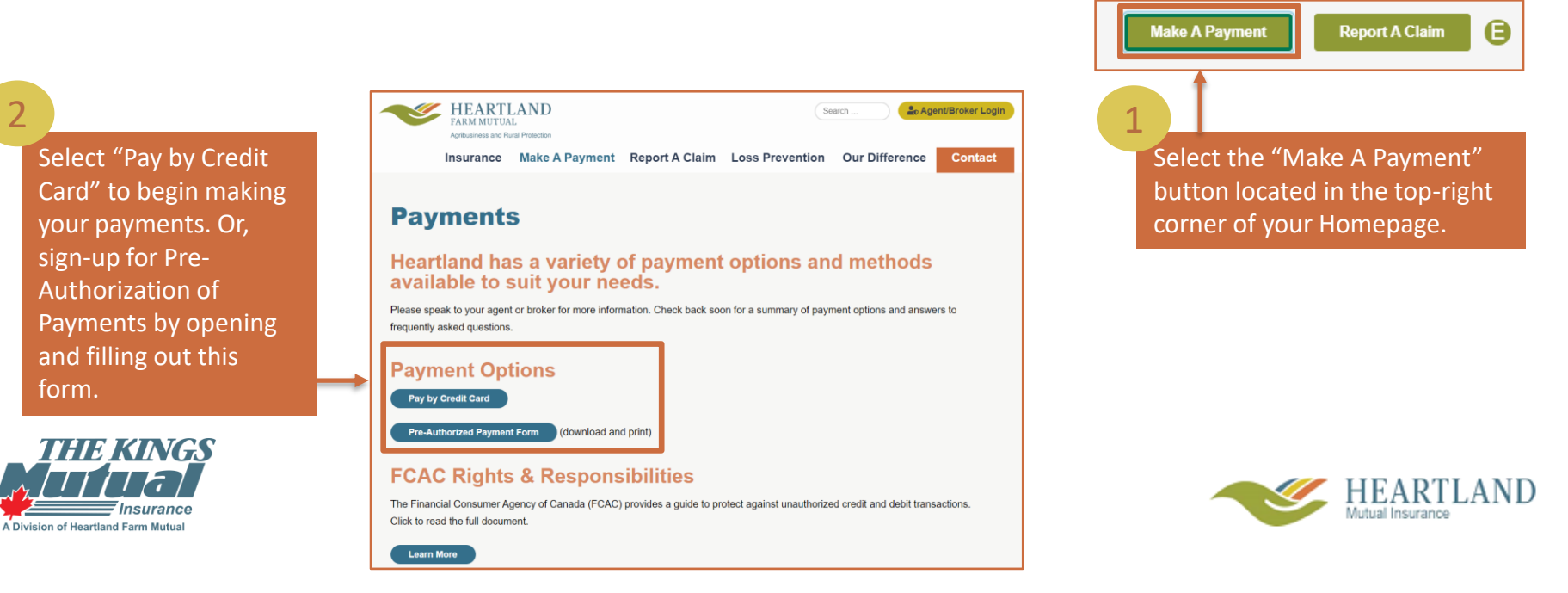